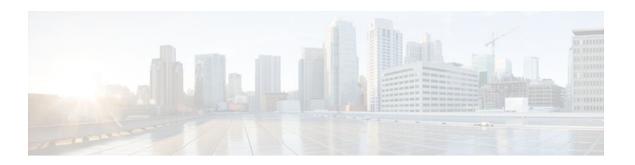

## **Cisco IOS Firewall MIB**

## Last Updated: March 26, 2012

The Cisco IOS Firewall MIB feature introduces support for the Cisco Unified Firewall MIB, which helps to manage and monitor firewall performance via Simple Network Management Protocol (SNMP). Statistics can be collected and monitored via standards-based SNMP techniques for firewall features such as stateful packet inspection and URL filtering.

- Finding Feature Information, page 1
- Prerequisites Cisco IOS Firewall MIB, page 1
- Restrictions for Cisco IOS Firewall MIB, page 2
- Information About Cisco IOS Firewall MIB, page 2
- How to Configure Cisco IOS Firewall MIB, page 7
- Configuration Examples for Cisco IOS Firewall MIB Monitoring, page 10
- Additional References, page 16
- Feature Information for Cisco IOS Firewall MIB, page 17

# **Finding Feature Information**

Your software release may not support all the features documented in this module. For the latest feature information and caveats, see the release notes for your platform and software release. To find information about the features documented in this module, and to see a list of the releases in which each feature is supported, see the Feature Information Table at the end of this document.

Use Cisco Feature Navigator to find information about platform support and Cisco software image support. To access Cisco Feature Navigator, go to www.cisco.com/go/cfn. An account on Cisco.com is not required.

# **Prerequisites Cisco IOS Firewall MIB**

Before you can provide firewall connection and URL filtering statistics via SNMP, you must set up the firewall by performing the following tasks:

- Configure a firewall policy via the **ip inspect name** command.
- Enable the firewall by applying the firewall on a target via the interface command followed by the ip inspect command.

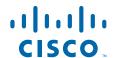

• Enable URL filtering, if applicable, via the ip urlfilter server vendor command.

You must also enable SNMP on the router. For more information on enabling SNMP, see the section "Enabling SNMP for Firewall Sessions" later in this document.

## **Restrictions for Cisco IOS Firewall MIB**

- Cisco does not support all of the MIB variables that are defined in the Cisco Unified Firewall MIB. For a list of variables that are supported by this feature, see the table below.
- MIB statistics are not provided when the firewall is configured using CPL.

#### **Memory and Performance Impact**

Depending on the number of targets that have a configured firewall and the number of configured URL filtering servers, the MIB functionality can create an adverse impact on memory. For each firewall policy that is configured on your system, more memory is required to store SNMP statistics.

The following information defines the minimum memory requirements for connection statistics only:

- Global connection statistics: approximately 64 bytes.
- Protocol-specific statistics: multiply the number of configured protocols by 56 to determine the minimum memory requirement.
- Policy-target-protocol statistics: multiply the number of configured protocols and the number of targets for which the firewall policies are configured by 48 to determine the minimum memory requirement.

The following information defines the minimum memory requirements for URL filtering statistics only:

- Global URL filtering statistics: approximately 96 bytes.
- URL filtering server-specific statistics: multiply the number of configured URL filtering servers by 40 to determine the minimum memory requirement.

## Information About Cisco IOS Firewall MIB

- Connection Statistics, page 2
- URL Filtering Statistics, page 4
- Firewall MIB Traps, page 6

## **Connection Statistics**

Connection statistics are a record of the firewall traffic streams that have attempted to flow through the firewall system. Connection statistics can be displayed on a global basis (that is, an aggregate of all connection statistics for the entire router), protocol-specific basis, or a firewall-policy-specific basis. The Firewall can allow, drop, or deny the connection based on firewall policies and firewall resources.

The table below lists all supported connection statistics--global, protocol-specific<sup>1</sup>, or firewall-policy-specific<sup>2</sup>--that are available via SNMP.

<sup>1</sup> All protocol-based statistics can be accessed with the following index--protocol, which is the protocol of interest such as ICMP, UDP, TCP, HTTP, and FTP. The protocols, which are a predefined static list, must be specified

Table 1 Connection Statistics

| Statistic Type                                                                      | Connection Type             | Description                                                                                                 |
|-------------------------------------------------------------------------------------|-----------------------------|----------------------------------------------------------------------------------------------------|
| <ul><li>Global</li><li>Protocol-specific</li><li>Firewall-policy-specific</li></ul> | Aborted                     | Number of connections that were abnormally terminated after successful establishment                        |
| <ul><li>Global</li><li>Protocol-specific</li><li>Firewall-policy-specific</li></ul> | Active                      | Number of connections that are currently active                                                             |
| <ul><li>Global</li><li>Protocol-specific</li><li>Firewall-policy-specific</li></ul> | Attempted                   | Number of connection attempts sent to the firewall system                                                   |
| Global                                                                              | Embryonic                   | Number of embryonic-<br>application-layer connections                                                       |
| Global                                                                              | Expired                     | Number of connections that were active but have since been terminated normally                              |
| <ul><li>Global</li><li>Protocol-specific</li></ul>                                  | Five-Minute Connection Rate | Number of connection attempts<br>that were established per second,<br>averaged over the last 300<br>seconds |
| <ul><li>Global</li><li>Protocol-specific</li><li>Firewall-policy-specific</li></ul> | Half-Open                   | Number of connections that are currently in the process of being established (half-open)                    |
| Global     Protocol-specific                                                        | One-Minute Connection Rate  | Number of connection attempts<br>that were establish per second,<br>averaged over the last 60 seconds       |
| <ul><li>Global</li><li>Protocol-specific</li><li>Firewall-policy-specific</li></ul> | Policy Declined             | Number of connection attempts<br>that were declined due to<br>application of a firewall security<br>policy  |
| <ul><li>Global</li><li>Protocol-specific</li><li>Firewall-policy-specific</li></ul> | Resource Declined           | Number of connection attempts that were declined due to firewall resource constraints                       |

<sup>&</sup>lt;sup>2</sup> All firewall-policy-specific statistics can be accessed with the following indexes: Policy, which is the name of the firewall security policy of interest. (The policy name is specified via the ip inspect name command.) Policy target type, which is the type of physical or virtual target that has the policy name applied to it. Currently, only include interface targets are supported.

## **URL Filtering Statistics**

URL Filtering feature provides an Internet management application that allows you to control web traffic for a given host or user on the basis of a specified security policy. URL filtering statistics include the status of distinct URL filtering servers that are configured on the firewall and the impact of the performance of the URL filtering servers on the latency and throughput of the firewall.

The tables below list all supported URL filtering statistics--on a global basis or per server--that are available via SNMP.

Table 2 Global URL Filtering Statistics (across all servers)

| Connection Type                                             | Description                                                                                                    |
|-------------------------------------------------------------|----------------------------------------------------------------------------------------------------|
| Five minute URL Filtering Requests Declined Rate            | Rate at which URL access requests were declined by the firewall via the URL filtering server or the firewall exclusive domain configuration, averaged over the last 300 seconds.                                                                                                    |
| Five minute URL Filtering Requests Resource<br>Dropped Rate | Rate at which URL access requests were dropped by the firewall due to firewall resource constraints, averaged over the last 300 seconds.                                                                                                    |
| One minute URL Filtering Requests Declined Rate             | Rate at which URL access requests were declined by the firewall via the URL filtering server or the firewall exclusive domain configuration, averaged over the last 60 seconds.                                                                                                    |
| One minute URL Filtering Requests Resource<br>Dropped Rate  | Rate at which URL access requests were dropped by the firewall due to firewall resource constraints, averaged over the last 60 seconds.                                                                                                    |
| URL Filtering Allow Mode On                                 | Displays whether the firewall has allowed or discarded URL requests when the URL filtering server is not available. Returns a "true" statistics if the firewall allows all requested URLs to be retrieved from the remote host when the URL server is not available; returns a "false" statistic of the firewall discards all URL. |
| URL Filtering Allow Mode Requests Allowed                   | Number of URL access requests that were allowed by the firewall when the URL filtering server was not available.                                                                                                    |
| URL Filtering Allow Mode Requests Denied                    | Number of URL access requests that were denied by the firewall when the URL filtering server was not available.                                                                                                    |
| URL Filtering Enabled                                       | Displays whether or not URL filtering is enabled. Returns a "false" statistic if the firewall will not perform URL filtering, even if the system contains configuration information that pertains to other aspects of URL filtering.                                                                                               |

| Connection Type                          | Description                                                                                                    |
|------------------------------------------|----------------------------------------------------------------------------------------------------|
| URL Filtering Late Responses             | Number of responses from the URL filtering server that were received after the original URL access request was dropped by the Firewall.                                                                 |
| URL Filtering Requests Allowed           | Number of URL access requests allowed by the firewall via the use of the URL filtering server or the firewall exclusive domain configuration.                                                           |
| URL Filtering Requests Declined          | Number of URL access requests that were declined<br>by the firewall via the URL filtering server or the<br>firewall exclusive domain configuration.                                                     |
| URL Filtering Requests Processed         | Number of URL access requests that were processed by the firewall.                                                                                                    |
| URL Filtering Request Process Rate       | Number of URL access requests that were processed per second by the firewall, averaged over the last 300 seconds.                                                                                       |
| URL Filtering Requests Resource Dropped  | Number of incoming URL access requests that were dropped by the Firewall due to firewall resource constraints.                                                                                          |
| URL Filtering Responses Resource Dropped | Number of responses to URL access requests from remote hosts that were dropped by the firewall due to resource constraints while the firewall was waiting for a response from the URL filtering server. |
| URL Filtering Server Timeouts            | Number of times the firewall did not receive a response from the URL Filtering server.                                                                                                    |

## Table 3 Per server URL Filtering Statistics

| Connection Type                     | Description                                                                                                    |
|-------------------------------------|----------------------------------------------------------------------------------------------------|
| URL Filtering Protocol Version      | Version of the transport protocol that is used by the firewall to communicate with the URL filtering server. For TCP, valid version values are 1 and 4. For UDP, 1 is the only valid version. |
| URL Filtering Server Late Responses | Number of URL access responses received by the firewall from the URL filtering server after the original URL access request was dropped by the firewall.                                      |
| URL Filtering Server Requests       | Number of URL access requests forwarded by the firewall to the URL filtering server.                                                                                                    |

| Connection Type                         | Description                                                                                                    |
|-----------------------------------------|----------------------------------------------------------------------------------------------------|
| URL Filtering Server Requests Allowed   | Number of URL access requests allowed by the URL filtering server. The count does not include late responses.                                                                                                    |
| URL Filtering Server Requests Declined  | Number of URL access requests declined by the URL filtering server. The count does not include late responses.                                                                                                    |
| URL Filtering Server Responses          | Number of URL access responses received by the firewall from the URL filtering server. The count does not include late responses.                                                                                                |
| URL Filtering Server Response Time Rate | Average round-trip response time of the URL filtering server, averaged over the last 300 seconds. A value of zero indicates that there was insufficient data to compute this value over the last time interval.                  |
| URL Filtering Server Status             | Status of the URL filtering server: ONLINE or OFFLINE.                                                                                                    |
| URL Filtering Server Timeouts           | Number of times the URL filtering server failed to respond to URL access requests sent by the firewall.                                                                                                    |
| URL Filtering Server Transport Protocol | Transport protocol that is used by the firewall to communicate with the URL filtering server. The protocol will be TCP, UDP, or DEFAULT. DEFAULT is used in implementations that do not explicitly specify a transport protocol. |
| URL Filtering Server Vendor             | Vendor who provided the URL filtering server.<br>Currently only Websense and N2H2 servers are<br>supported.                                                                                                    |

A URL filtering server is identified by the following items, which also form the indexes into the URL filtering server statistics table:

- URL Filtering Server Address Type--Type of IP address of the URL filtering server. For example, IPv4 or IPv6.
- URL Filtering Server Address--IP address of the URL filtering server.
- URL Filtering Server Port--Port number that the URL filtering server uses to receive filtering requests.

## **Firewall MIB Traps**

To receive firewall MIB traps, you need a management station, and you must enable the **snmp-server enable trap firewall serverstatuschange** command (as shown in the configuration task table below).

Output for the SNMP trap fields, which are displated in on the management station, are as follows:

- Server IP Address Type (IPv4 or IPv6)
- Server IP Address Type Length. (4 for IPv4 and 16 for IPv6)

- Server IP Address
- Server Port

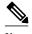

Only IPv4 is currently supported.

# **How to Configure Cisco IOS Firewall MIB**

- Enabling SNMP for Firewall Sessions, page 7
- Verifying Firewall Connection and URL Filtering Statistics, page 8

## **Enabling SNMP for Firewall Sessions**

Perform this task to enable SNMP for firewall-related session management.

Before you can begin monitoring firewall performance via SNMP, you must set up the firewall by performing the following tasks:

• Configure a firewall policy via the **ip inspect name** command.

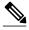

Note

Statistics are collected only for protocols that are specified via the **ip inspect name** command.

- Enable the firewall by applying the firewall on a target via the **interface** command followed by the **ip inspect** command.
- Enable URL filtering, if applicable, via the **ip urlfilter server vendor** command.

#### **SUMMARY STEPS**

- 1. enable
- 2. configure terminal
- 3. snmp-server community string
- 4. snmp-server host hostname community-string
- 5. snmp-server enable traps firewall [serverstatuschange

#### **DETAILED STEPS**

|        | Command or Action | Purpose                          |
|--------|-------------------|----------------------------------|
| Step 1 | enable            | Enables privileged EXEC mode.    |
|        |                   | Enter your password if prompted. |
|        | Example:          |                                  |
|        | Router> enable    |                                  |

|        | Command or Action                                                    | Purpose                                                             |
|--------|----------------------------------------------------------------------|---------------------------------------------------------------------|
| Step 2 | configure terminal                                                   | Enters global configuration mode.                                   |
|        |                                                                      |                                                                     |
|        | Example:                                                             |                                                                     |
|        | Router# configure terminal                                           |                                                                     |
| Step 3 | snmp-server community string                                         | Sets up the community access string to permit access to the SNMP.   |
|        | Example:                                                             |                                                                     |
|        | Router(config)# snmp-server community public                         |                                                                     |
| Step 4 | snmp-server host hostname community-string                           | Specifies the recipient of the firewall-related SNMP notifications. |
|        | Example:                                                             |                                                                     |
|        | Router(config)# snmp-server host 192.168.1.1 version 2c public       |                                                                     |
| Step 5 | snmp-server enable traps firewall [serverstatuschange                | Enables firewall-related SNMP notifications.                        |
|        |                                                                      |                                                                     |
|        | Example:                                                             |                                                                     |
|        | Router(config)# snmp-server enable traps firewall serverstatuschange |                                                                     |

• What to Do Next, page 8

#### What to Do Next

After the firewall and SNMP have been properly enabled, statistics will begin to accumulate after the traffic flow starts. To verify whether statistics are being collected and view MIB counters, you can perform at least one of the steps in the task "Verifying Firewall Connection and URL Filtering Statistics."

## **Verifying Firewall Connection and URL Filtering Statistics**

Use this task to verify firewall connection and URL filtering statistics via command-line interface (CLI). (These statistics can also be collected via any SNMP-capable client.)

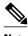

Note

Effective with Cisco IOS Release 12.4(20)T, the **debug ip inspect** command is replaced by the **debug** policy-firewall command. See the Cisco IOS Debug Command Reference for more information.

#### **SUMMARY STEPS**

- 1. enable
- **2.** show ip inspect mib connection-statistics {global | 14-protocol {all | icmp | tcp | udp} | 17-protocol {all | other | telnet | ftp} | policy policy-name target target name {14-protocol {all | icmp | tcp | udp} | 17-protocol {all | other | telnet | ftp}}
- **3.** show ip urlfilter [mib] statistics [{global | server {ip-address [port] | all}}]
- **4.** debug ip inspect mib {object-creation | object-deletion | events | retrieval | update}

#### **DETAILED STEPS**

|        | Command or Action                                                                                                    | Purpose                                                                                                    |
|--------|----------------------------------------------------------------------------------------------------|----------------------------------------------------------------------------------------------------|
| Step 1 | enable                                                                                                    | Enables privileged EXEC mode.                                                                                                    |
|        |                                                                                                    | Enter your password if prompted.                                                                                                    |
|        | Example:                                                                                                    |                                                                                                    |
|        | Router> enable                                                                                                    |                                                                                                    |
| Step 2 | show ip inspect mib connection-statistics {global   14-protocol {all   icmp   tcp   udp}   17-protocol {all   other   telnet   ftp}   policy policy-name target target name {14-protocol {all   icmp   14-protocol } all   icmp   14-protocol {all   icmp   14-protocol } all   icmp   14-protocol {all   icmp   14-protocol } all   icmp   14-protocol {all   icmp   14-protocol } all   icmp   14-protocol } all   icmp   14-protocol | Displays firewall performance summary statistics that are monitored via SNMP.  • globalProvides global connection statistics.                                                                                      |
|        | tcp   udp}   17-protocol {all   other   telnet   ftp}}                                                                                                    | • <b>14-protocol</b> Provides Layer 4 statistics for a specified protocol.                                                                                                    |
|        | Example:                                                                                                    | • <b>17-protocol</b> Provides Layer 7 statistics for a specified protocol.                                                                                                    |
|        | Router# show ip inspect mib connection-statistics global                                                                                                    | • <b>policy</b> <i>policy-name</i> <b>target</b> <i>target-name</i> Provides statistics on a per-policy target basis. For example, per firewall policy name and the interface on which the firewall is configured. |
| Step 3 | show ip urlfilter [mib] statistics [{global   server {ip-address [port]   all}}]                                                                                                    | Displays URL filtering statistics for firewall-related MIB events.                                                                                                    |
|        | Example:                                                                                                    |                                                                                                    |
|        | Router# show ip urlfilter mib statistics global                                                                                                    |                                                                                                    |
| Step 4 | debug ip inspect mib {object-creation   object-deletion   events   retrieval   update}                                                                                                    | Displays messages about firewall MIB events.                                                                                                    |
|        | Example:                                                                                                    |                                                                                                    |
|        | Router# debug ip inspect mib events                                                                                                    |                                                                                                    |

• Troubleshooting Tips, page 10

## **Troubleshooting Tips**

All statistics are accumulated since the last reboot of the firewall system. Thus, you must reboot the system to clear MIB connection statistics from your system.

# **Configuration Examples for Cisco IOS Firewall MIB Monitoring**

- Example Sample Cisco IOS Firewall Configuration, page 10
- Example Sample URL Filtering Configuration, page 12
- Example show ip inspect mib Output, page 14
- Example show ip urlfilter mib statistics command output, page 15

## **Example Sample Cisco IOS Firewall Configuration**

The following output from the **show running-config** command shows how to configure a Cisco IOS Firewall:

```
Router# show running-config
Building configuration..
Current configuration : 2205 bytes
version 12.4
no service pad
service timestamps debug uptime
service timestamps log uptime
no service password-encryption
service internal
hostname Router
boot-start-marker
boot-end-marker
no logging console
no aaa new-model
resource policy
clock timezone MST -8
clock summer-time MDT recurring
no ip cef
ip inspect name test tcp
ip inspect name test udp
ip inspect name test icmp timeout 30
ip inspect name test ftp
ip inspect name test http
```

```
policy-map ratelimit
class class-default
police cir 10000000
conform-action transmit
exceed-action drop
interface FastEthernet0/0
ip address 192.168.27.2 255.255.255.0
ip access-group 101 out
ip inspect test in
duplex full
service-policy input ratelimit
interface FastEthernet1/0
no ip address
no ip route-cache
shutdown
duplex half
interface FastEthernet4/0
ip address 192.168.127.2 255.255.255.0
ip access-group 102 in
duplex full
service-policy input ratelimit
router eigrp 100
network 192.168.27.0
network 192.168.127.0
no auto-summary
no eigrp log-neighbor-changes
no eigrp log-neighbor-warnings
ip default-gateway 192.168.27.116
ip route 192.168.100.0 255.255.255.0 192.168.27.1
ip route 192.168.200.0 255.255.255.0 192.168.127.1
no ip http server
no ip http secure-server
logging alarm informational
access-list 101 permit tcp any any fragments
access-list 101 permit udp any any fragments
access-list 101 deny tcp any any
access-list 101 deny udp any any
access-list 101 permit ip any any
access-list 102 permit tcp any any fragments
access-list 102 permit udp any any fragments
access-list 102 permit udp any gt 1024 any eq snmp
access-list 102 deny tcp any any
access-list 102 deny udp any any
access-list 102 permit ip any any
snmp-server community public RO
snmp-server location FW Testbed UUT
snmp-server contact STG/IOS FW Devtest
```

## **Example Sample URL Filtering Configuration**

The following sample output from the **show running-config** command shows how to configure a Websense server for URL filtering:

Router# show running-config

```
Building configuration...
Current configuration: 2043 bytes
version 12.4
service timestamps debug datetime msec
service timestamps log datetime msec
no service password-encryption
service internal
hostname Router
boot-start-marker
boot-end-marker
no logging console
no aaa new-model
resource policy
clock timezone MST -8
clock summer-time MDT recurring
no ip cef
ip inspect name test tcp
ip inspect name test udp
ip inspect name test http urlfilter
ip urlfilter allow-mode on
ip urlfilter exclusive-domain deny www.cnn.com
ip urlfilter exclusive-domain permit www.cpp.com
ip urlfilter server vendor websense 192.168.29.116
```

```
interface FastEthernet0/0
ip address 192.168.29.2 255.255.255.0
ip access-group 101 out
ip inspect test in
speed auto
full-duplex
interface FastEthernet0/1
ip address 192.168.129.2 255.255.255.0
ip access-group 102 in
duplex auto
speed auto
router eigrp 100
network 192.168.29.0
network 192.168.129.0
no auto-summary
no eigrp log-neighbor-changes
no eigrp log-neighbor-warnings
ip default-gateway 192.168.28.116
ip route 192.168.100.0 255.255.255.0 192.168.29.1
ip route 192.168.200.0 255.255.255.0 192.168.129.1
ip http server
no ip http secure-server
access-list 101 permit tcp any any fragments
access-list 101 permit udp any any fragments
access-list 101 deny tcp any any
access-list 101 deny udp any any
access-list 101 permit ip any any
access-list 102 permit tcp any any fragments
access-list 102 permit udp any any fragments
access-list 102 permit udp any gt 1024 any eq snmp
access-list 102 deny tcp any any
access-list 102 deny udp any any access-list 102 permit ip any any
snmp-server community public RO
snmp-server location FW Testbed UUT
snmp-server contact STG/IOS FW Devtest
control-plane
line con 0
exec-timeout 0 0
transport output all
line aux 0
transport output all
line vty 0 4
login
exception core-file sisu-devtest/coredump/Router.core
exception dump 192.168.28.116
webvpn context Default_context
ssl authenticate verify all
no inservice
```

```
!
!
end
```

## **Example show ip inspect mib Output**

The following examples are sample outputs from the **show ip inspect mib**command with global or protocol-specific keywords:

#### **Global MIB Statistics**

```
Router# show ip inspect mib connection-statistics global
```

```
Connections Attempted 7
Connections Setup Aborted 0
Connections Policy Declined 0
Connections Resource Declined 0
Connections Half Open 2 Connections Active 3
Connections Expired 2
Connections Aborted 0
Connections Embryonic 0
Connections 1-min Setup Rate 5
Connections 5-min Setup Rate 7
```

#### **Protocol-Based MIB Statistics**

Router# show ip inspect mib connection-statistics 14-protocol tcp

```
Protocol tcp
Connections Attempted 3
Connections Setup Aborted 0
Connections Policy Declined {\tt O}
Connections Resource Declined 0
Connections Half Open 1
Connections Active 2
Connections Aborted 0
Connections 1-min Setup Rate 3
Connections 5-min Setup Rate 3
Router# show ip inspect mib connection-statistics 17-protocol http
Protocol http
Connections Attempted 3
Connections Setup Aborted 0
Connections Policy Declined 2
Connections Resource Declined 0
Connections Half Open 0
Connections Active 1
Connections Aborted 0
Connections 1-min Setup Rate 1
Connections 5-min Setup Rate 2
```

#### **Policy-Target-Based MIB Statistics**

Router# show ip inspect mib connection-statistics policy ftp interface GigabitEthernet0/0 14-protocol tcp

```
Protocol tcp
Connections Attempted 3
Connections Setup Aborted 0
Connections Policy Declined 0
Connections Resource Declined 0
Connections Half Open 1
Connections Active 2
Connections Aborted 0
Router# show ip inspect mib connection-statistics policy ftp interface GigabitEthernet0/0
17-protocol ftp
! Policy Target Protocol Based Connection Summary Stats
Policy ftp-inspection
Target GigabitEthernet0/0
Protocol ftp
Connections Attempted 3
Connections Setup Aborted 0
Connections Policy Declined 0
Connections Resource Declined 0
Connections Half Open 1
Connections Active 2
Connections Aborted 0
```

## **Example show ip urlfilter mib statistics command output**

The following example is sample output when MIBs are enabled to track URL filtering statistics across the entire device (global):

#### Router# show ip urlfilter mib statistics global

```
URL Filtering Group Summary Statistics
URL Filtering Enabled
Requests Processed 260
Requests Processed 1-minute Rate 240
Requests Processed 5-minute Rate 215
Requests Allowed 230
Requests Denied 30
Requests Denied 1-minute Rate 15
Requests Denied 5-minute Rate 0
Requests Cache Allowed 5
Requests Cache Denied 5
Allow Mode Requests Allowed 15
Allow Mode Requests Denied 15
Requests Resource Dropped 0
Requests Resource Dropped 1-minute Rate 0
Requests Resource Dropped 5-minute Rate 0
Server Timeouts 0
Server Retries 0
Late Server Responses 0
Access Responses Resource Dropped 0
```

The following example is sample output when MIBs are enabled to track URL filtering statistics across the server with IP address 192.168.27.116:

Responses Received 1 Late Server Responses 12 1 Minute Average Response Time 0 5 Minute Average Response Time 0

# **Additional References**

| Related Topic                                                                                          | Document Title                               |
|----------------------------------------------------------------------------------------------------|----------------------------------------------|
| Cisco IOS commands                                                                                     | Cisco IOS Master Commands List, All Releases |
| Security commands                                                                                      | Cisco IOS Security Command Reference         |
| Description of SNMP, SNMP MIBs, and how to configure SNMP on Cisco devices                             | "Configuring SNMP Support"                   |
| Description of Cisco IOS firewalls and functions such as how to configure a firewall and URL filtering | "Configuring Context-based Access Control"   |
| Standards                                                                                              |                                              |
| Standard                                                                                               | Title                                        |
| None                                                                                                   |                                              |

#### **MIBs**

| MIB                                                                          | MIBs Link                                                                                                    |
|------------------------------------------------------------------------------|----------------------------------------------------------------------------------------------------|
| <ul><li>CISCO-UNIFIED-FIREWALL-MIB.my</li><li>CISCO-FIREWALL-TC.my</li></ul> | To locate and download MIBs for selected platforms, Cisco IOS releases, and feature sets, use Cisco MIB Locator found at the following URL: |
|                                                                              | http://www.cisco.com/go/mibs                                                                                                    |

## **RFCs**

| RFC  | Title |
|------|-------|
| None |       |

#### **Technical Assistance**

| Description                                                                                                    | Link                                              |
|----------------------------------------------------------------------------------------------------|---------------------------------------------------|
| The Cisco Support and Documentation website provides online resources to download documentation, software, and tools. Use these resources to install and configure the software and to troubleshoot and resolve technical issues with Cisco products and technologies. Access to most tools on the Cisco Support and Documentation website requires a Cisco.com user ID and password. | http://www.cisco.com/cisco/web/support/index.html |

## **Feature Information for Cisco IOS Firewall MIB**

The following table provides release information about the feature or features described in this module. This table lists only the software release that introduced support for a given feature in a given software release train. Unless noted otherwise, subsequent releases of that software release train also support that feature.

Use Cisco Feature Navigator to find information about platform support and Cisco software image support. To access Cisco Feature Navigator, go to <a href="https://www.cisco.com/go/cfn">www.cisco.com/go/cfn</a>. An account on Cisco.com is not required.

Table 4 Feature Information for Cisco IOS Firewall MIB

| Feature Name           | Releases | Feature Information                                                                                                    |
|------------------------|----------|----------------------------------------------------------------------------------------------------|
| Cisco IOS Firewall MIB | 12.4(6)T | Introduces support for the Cisco Unified Firewall MIB, which helps to manage and monitor firewall performance via SNMP. Statistics can be collected and monitored via standards-based SNMP techniques for firewall features such as stateful packet inspection and URL filtering. |
|                        |          | The following commands were introduced or modified: <b>debug ip inspect</b> , <b>show ip inspect</b> , <b>show ip urlfilter statistics</b> , <b>snmp-server enable traps firewall</b> .                                                                                           |

Cisco and the Cisco logo are trademarks or registered trademarks of Cisco and/or its affiliates in the U.S. and other countries. To view a list of Cisco trademarks, go to this URL: <a href="www.cisco.com/go/trademarks">www.cisco.com/go/trademarks</a>. Third-party trademarks mentioned are the property of their respective owners. The use of the word partner does not imply a partnership relationship between Cisco and any other company. (1110R)

Any Internet Protocol (IP) addresses and phone numbers used in this document are not intended to be actual addresses and phone numbers. Any examples, command display output, network topology diagrams, and other figures included in the document are shown for illustrative purposes only. Any use of actual IP addresses or phone numbers in illustrative content is unintentional and coincidental.

© 2012 Cisco Systems, Inc. All rights reserved.